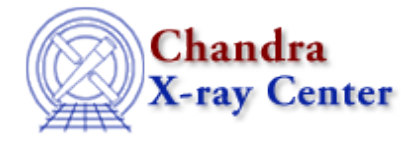

URL: [http://cxc.harvard.edu/ciao3.4/region−uncertainty.html](http://cxc.harvard.edu/ciao3.4/region-uncertainty.html) Last modified: December 2006

## *AHELP for CIAO 3.4* **region−uncertainty** Context: sherpa

*Jump to:* [Description](#page-0-0) [Examples](#page-1-0) [CHANGES IN CIAO 3.2](#page-3-0) [Bugs](#page-3-1) [See Also](#page-3-2)

### **Synopsis**

Creates a contour plot of confidence regions using the UNCERTAINTY algorithm. The commands REG−UNC and REGUNC are abbreviated equivalents.

## **Syntax**

sherpa> REGION−UNCERTAINTY [<dataset range> | ALLSETS] <arg\_1> <arg\_2>

where <dataset range> = #, or more generally  $\#:\#$ ,  $\#:\#$ , ..., such that  $\#$ specifies a dataset number, and #:# represents an inclusive range of datasets; one may specify multiple inclusive ranges by separating them with commas. The default is to compute contours using data from all appropriate datasets.

# <span id="page-0-0"></span>**Description**

The two command−line arguments may be:

#### **REGION−UNCERTAINTY Command Arguments**

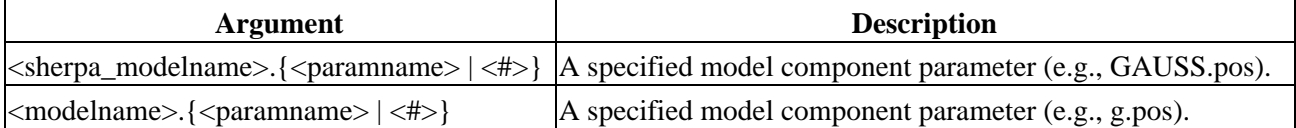

The user may configure REGION–UNCERTAINTY via the Sherpa state object structure regunc. The current values of the fields of this structure may be displayed using the command print(sherpa.regunc), or using the more verbose Sherpa/S−Lang module function list\_regunc().

The structure fields are:

#### **regproj Structure Fields**

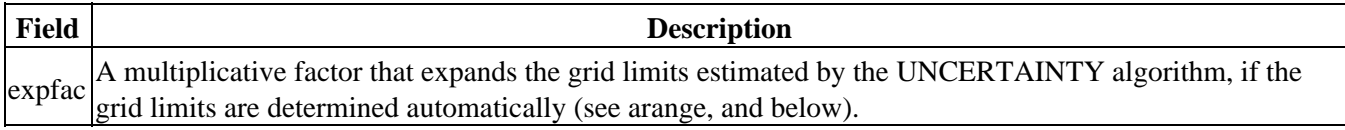

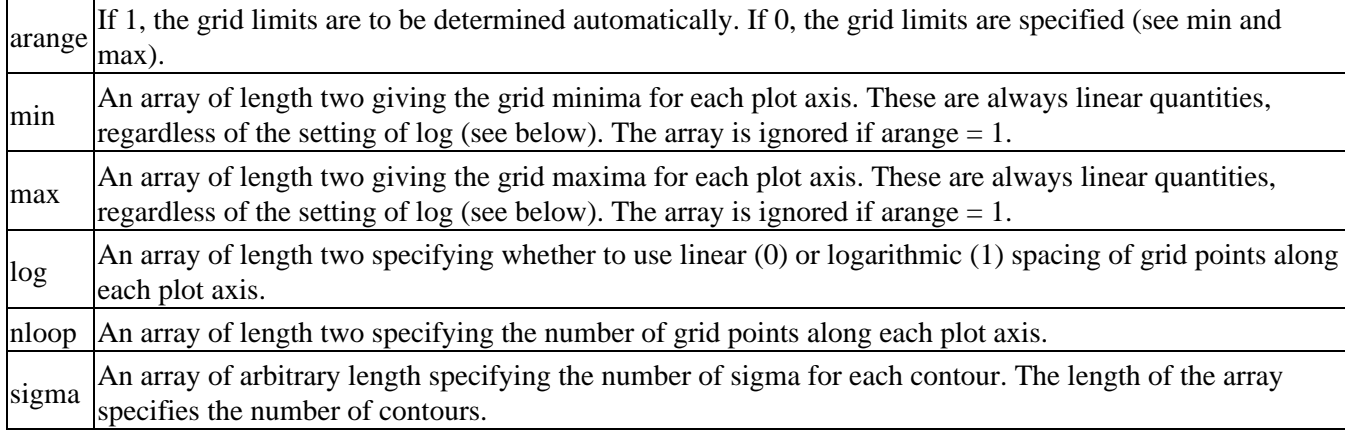

Field values may be set using directly. If the field does not contain an array, e.g.,

sherpa> sherpa.regunc.arange = 0

and if it does contain an array, e.g.,

#### sherpa> sherpa.regunc.nloop = [25,20]

NOTE: strict checking of value inputs is not done, i.e., the user can errantly change arrays to scalars, etc. To restore the default settings of the structure at any time, use the Sherpa/S–Lang module function restore regunc().

The confidence regions are determined by varying each selected parameter's value along an automatically determined grid, computing the best−fit statistic at each grid point and interpolating. REGION−UNCERTAINTY differs from REGION−PROJECTION in that all other thawed parameters are fixed to their best−fit values, rather than being allowed to float to new best−fit values. This makes REGION−UNCERTAINTY contours less accurate, but causes them to be computed much more quickly. For a fuller theoretical description of error estimation, see PROJECTION, UNCERTAINTY, and COVARIANCE.

The grid limits for the plot are determined automatically using the UNCERTAINTY algorithm. Each parameter's value is varied until the fit statistic is increased by delta\_S, which is a function of the largest value of sigma (e.g., delta\_S = 11.8 if the statistic is chi−square and 3 is the largest element of the array sigma. The uncertainty errors are then multiplied by expfac and are subtracted from and added to the best−fit parameter values to determine the lower and upper grid limits.

The grid–point values and best–fit statistics at each grid point may be retrieved using the Sherpa/S–Lang module function get\_regproj. See the examples below.

### <span id="page-1-0"></span>**Example 1**

List the current and default values of the regunc structure, and restore the default values:

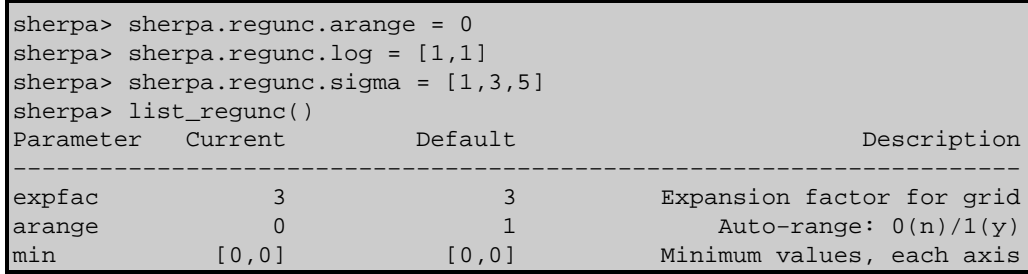

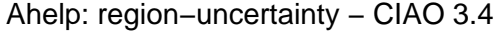

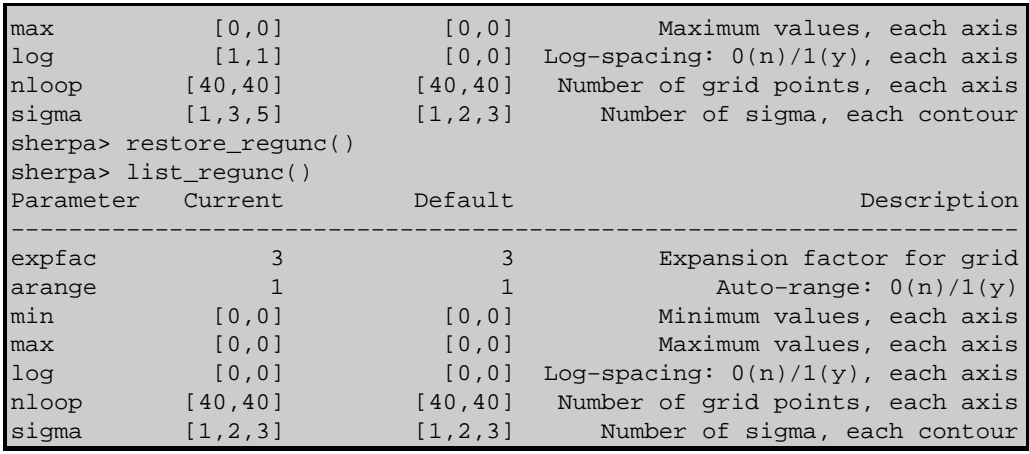

#### **Example 2**

Determine 1−, 2−, 3−, and 4−sigma confidence regions for a fit:

```
sherpa> READ DATA example1.dat
sherpa> PARAMPROMPT OFF
sherpa> SOURCE = POLYNOM1D[my]
sherpa> THAW my.c1 my.c2
sherpa> my.c0.min = -15
sherpa> FIT
...
sherpa> sherpa.regunc.sigma = [1,2,3,4]sherpa> REGION−UNCERTAINTY my.c0 my.c2
Region−Uncertainty: computing grid size...done.
                     outer grid loop 20% done...
                     outer grid loop 40% done...
                     outer grid loop 60% done...
                     outer grid loop 80% done...
Minimum: 0.255419
Levels are: 2.55142 6.43642 12.0854 19.5904
```
#### **Example 3**

Determine 1− and 3−sigma confidence regions for the same data:

```
sherpa> sherpa.regunc.sigma = [1,3]
sherpa> REGION−UNCERTAINTY my.c0 my.c2
Region−Uncertainty: computing grid size...done.
                     outer grid loop 20% done...
                     outer grid loop 40% done...
                     outer grid loop 60% done...
                     outer grid loop 80% done...
Minimum: 0.255419
Levels are: 2.55142 12.0854
```
#### **Example 4**

Save the results of REGION−UNCERTAINTY to an ASCII file:

```
[...run REGION−UNCERTAINTY...]
sherpa> my var = qet requnc()
sherpa> writeascii("my_output.dat",my_var.x0,my_var.x1,my_var.y)
```
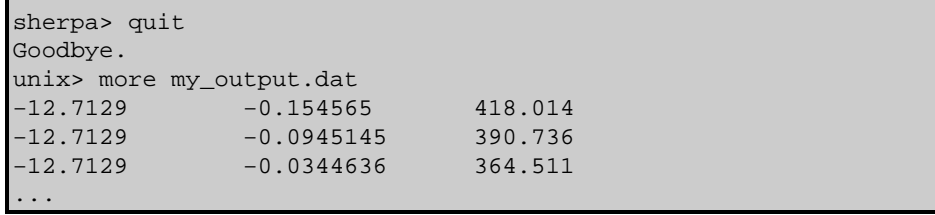

#### <span id="page-3-0"></span>**CHANGES IN CIAO 3.2**

Prior to CIAO 3.2 the REGION−UNCERTAINTY command could not be used until the dataset had been fit. This was done to ensure that the parameter values were at their best−fit location, but caused problems when fitting multiple datasets or loading previously−saved analysis sessions. This restriction has now been removed. Please note that the results of REGION−UNCERTAINTY may not be valid unless the parameters are at their best−fit values.

## <span id="page-3-1"></span>**Bugs**

See th[e Sherpa bug pages](http://cxc.harvard.edu/sherpa/bugs/) online for an up–to–date listing of known bugs.

# <span id="page-3-2"></span>**See Also**

*sherpa*

berrors, bsyserrors, compute\_errors, compute\_statistic, covariance, errors, ftest, get\_paramest, get\_paramestint, get\_paramestlim, get\_paramestreg, goodness, interval–projection, interval–uncertainty, list\_paramest, mlr, projection, region–projection, restore\_paramest, run\_paramest, run\_paramestint, run\_paramestlim, run\_paramestreg, set\_errors, set\_syserrors, staterrors, syserrors, uncertainty

The Chandra X−Ray Center (CXC) is operated for NASA by the Smithsonian Astrophysical Observatory. 60 Garden Street, Cambridge, MA 02138 USA. Smithsonian Institution, Copyright © 1998−2006. All rights reserved.

URL: [http://cxc.harvard.edu/ciao3.4/region−uncertainty.html](http://cxc.harvard.edu/ciao3.4/region-uncertainty.html) Last modified: December 2006